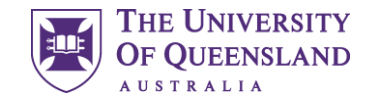

# Sonder Support Services

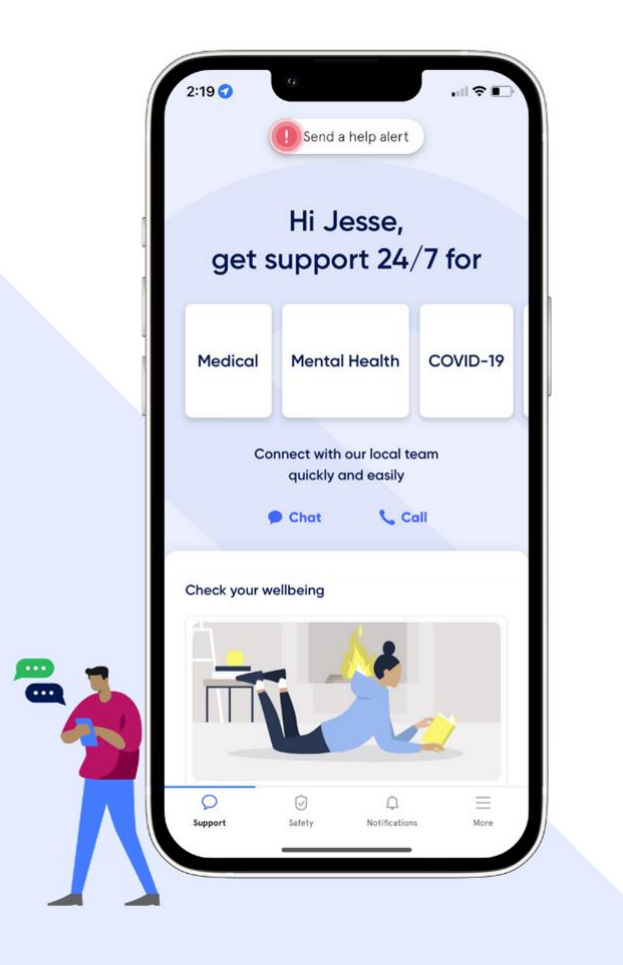

UQ has partnered with Sonder to connect you with confidential health and safety support from anywhere, whenever you need free of charge

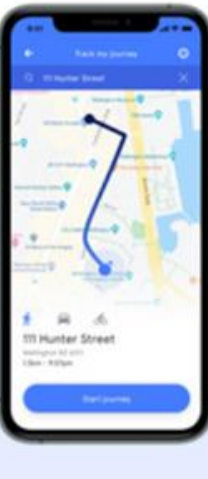

#### **Track my journey**

Stay connected day or night. Whether you're out and about, walking in the dark or on your daily commute, we monitor your progress throughout your journey until you no longer need us.

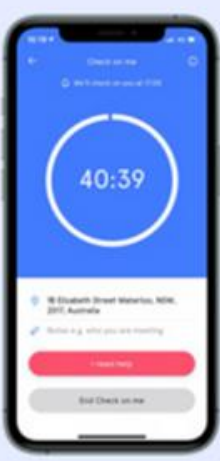

#### **Check on me**

Feel safe in any situation. Sonder can check up on you to make sure you're okay when you're meeting someone new or going somewhere unfamiliar.

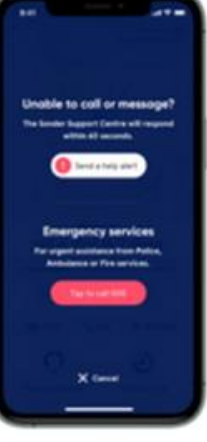

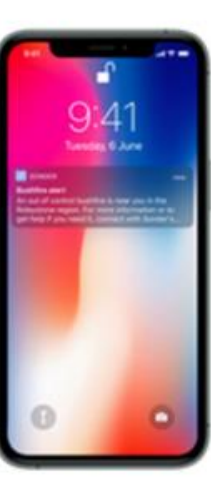

#### **Help alert**

Immediate support. If you need urgent help, simply tap "send a help alert" to get connected instantly to our team. who are always here to help. They can assist you remotely or in-person.

### **Safety alerts**

Helping avoid unsafe hotspots. We scan the environment for anything that may impact your safety. If you're near an unsafe location, we'll notify you immediately, and follow up to ensure you are safe.

**Sonder has a variety** of safety features to make you feel safe whenever you need it, wherever you are.

**S**Sonder

## **Who's behind the app?**

### **24/7 staffed Sonder Support Centre in Waterloo, Sydney**

### **Clinical and Registered professionals:**

- **Nurses**
- **Mental Health Practitioners**
- **Clinical Psychologists**
- Trauma Psychologists
- **Midwives**
- **Social Workers**
- **Shift Supervisors**
- **Emergency Responders**

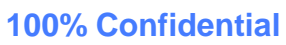

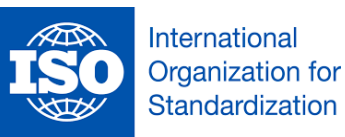

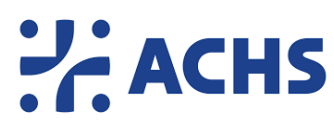

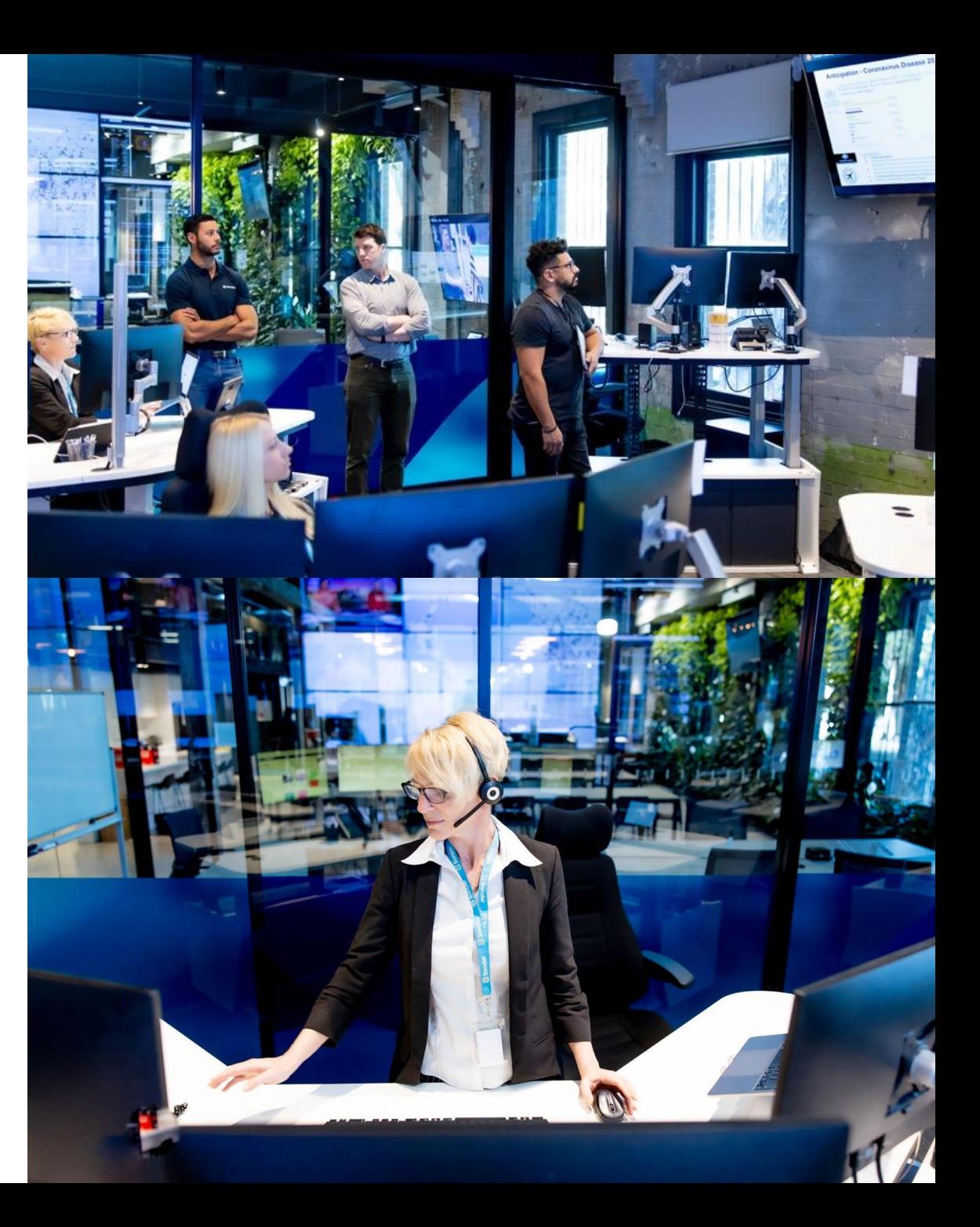

## **What are some of the things I can chat/call Sonder for?**

**24/7 confidential support** across **safety, medical and mental health** needs via chat, on the phone or in-person.

### **We are here to help with:**

- **Mental Health concerns**
- **Medical concerns**
- Family life
- Workplace stress, anxiety, work fatigue etc.
- Safety concerns
- COVID-19 support
- Relationship issues
- and more…

SSonder

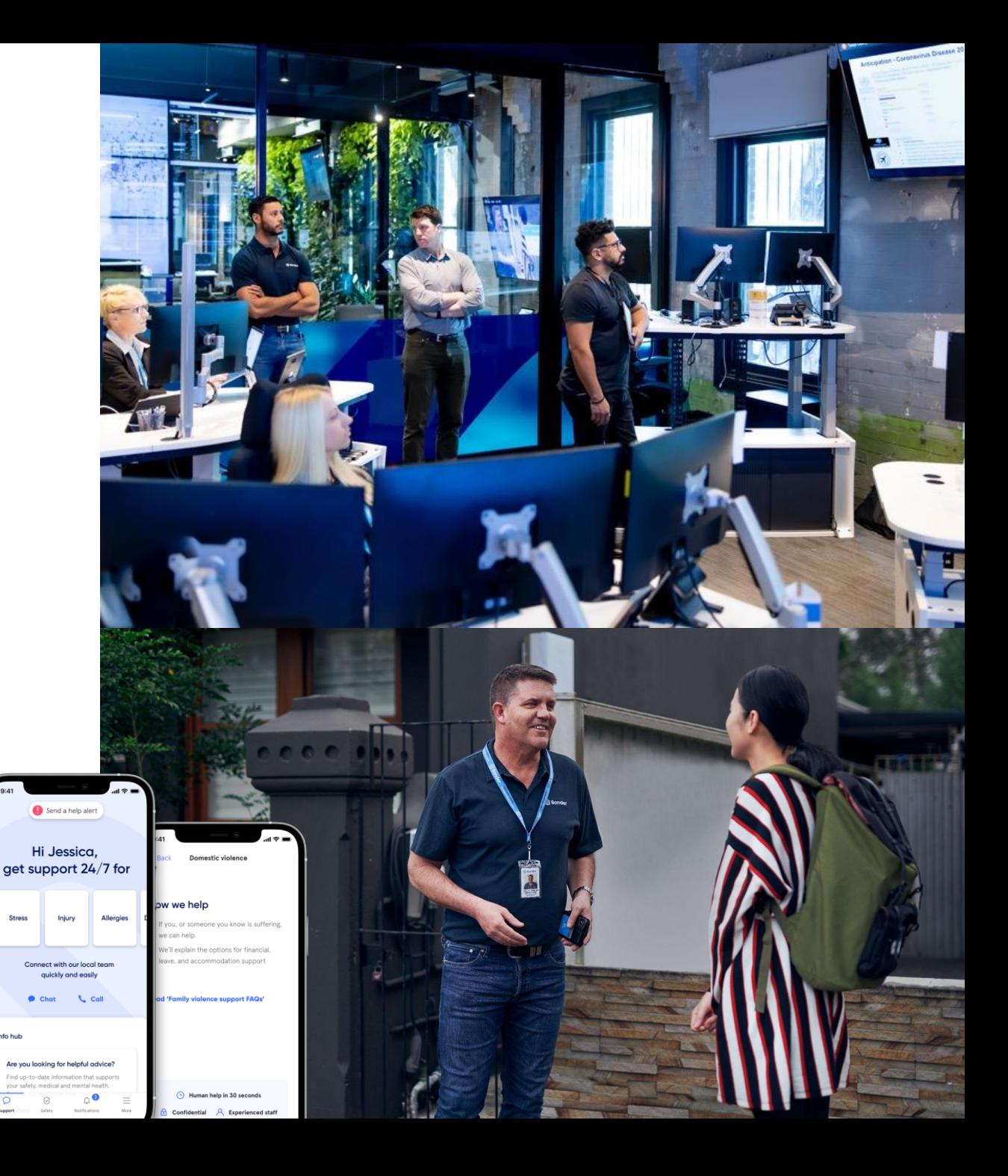

## **Multilingual Support - chat and call**

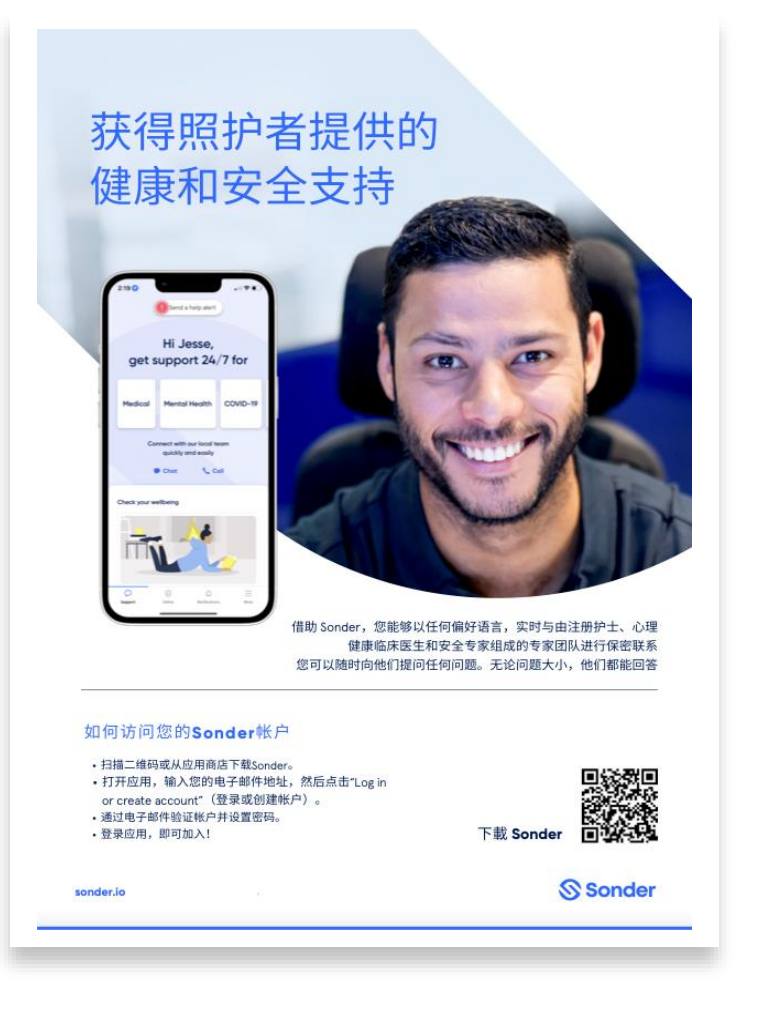

### **In-app chat:** 240+ languages

• Open the chat feature and start chatting in your preferred language. Sonder system will translate this and respond in your preferred language.

**Phone or video:** 300+ languages via translation service. To initiate a call with Sonder in a language other than English:

- **Chat:** Start a chat in your preferred language, tell Sonder you would like to speak in a language other than English (eg Thai), Sonder calls you back with Thai translator on the call.
- **Call to Sonder:** Call Sonder using the Sonder app, tell Sonder in English you would like to speak in a language other than English (eg Bengali), Sonder puts you on hold whilst a Bengali translator is added to the call.

# Activate your account

### **How you can access Sonder**

- 1. Scan the QR code on your phone or download Sonder from your preferred app store
- 2. Open the Sonder app
- 3. Enter your preferred email address
- 4. Enter the School of Human Movement and Nutrition Sciences reg code: **HMNUQ**
- 5. Follow the instructions to set up your account

### **Having trouble? More questions?**

- Sonder Quick Start Guide: <https://help.sonder.io/en/collections/2109782-quick-start-guide>
- Student Support: [student.services@uq.edu.au](mailto:student.services@uq.edu.au)

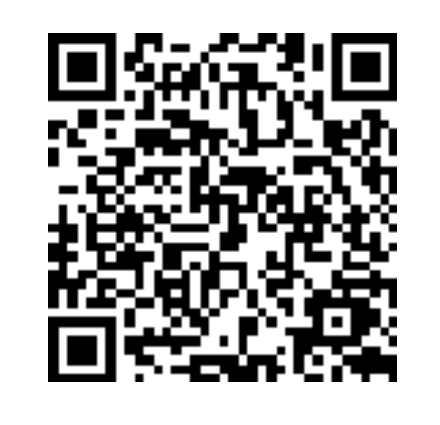

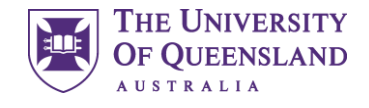

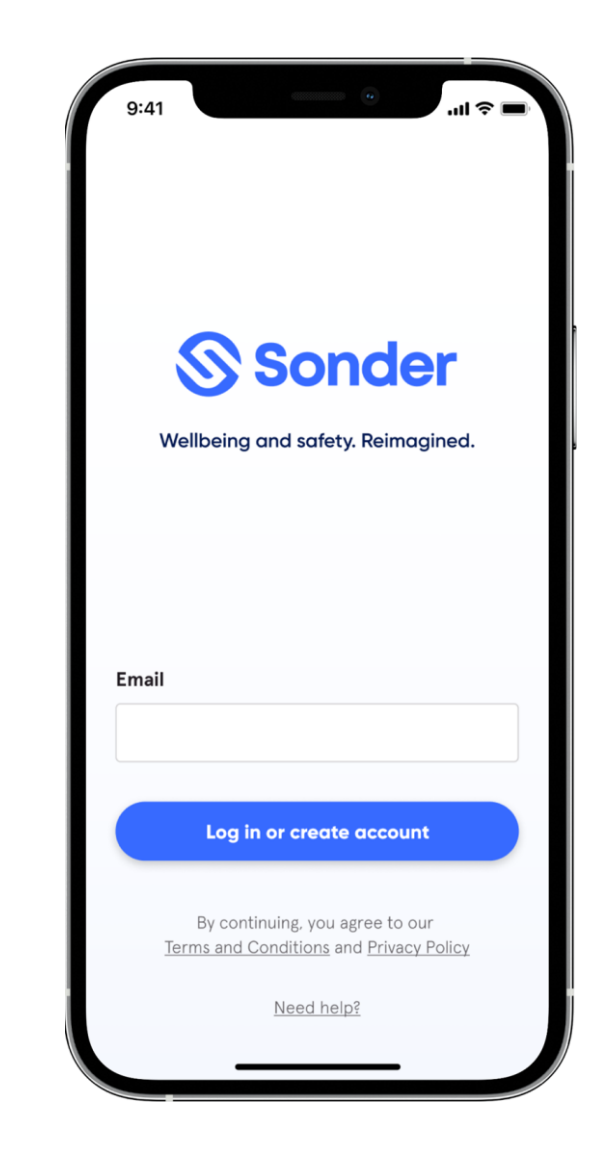